### cse Forum (viewing posted messages)

(forum.cse.yorku.ca)

## **Access the site and logOn**

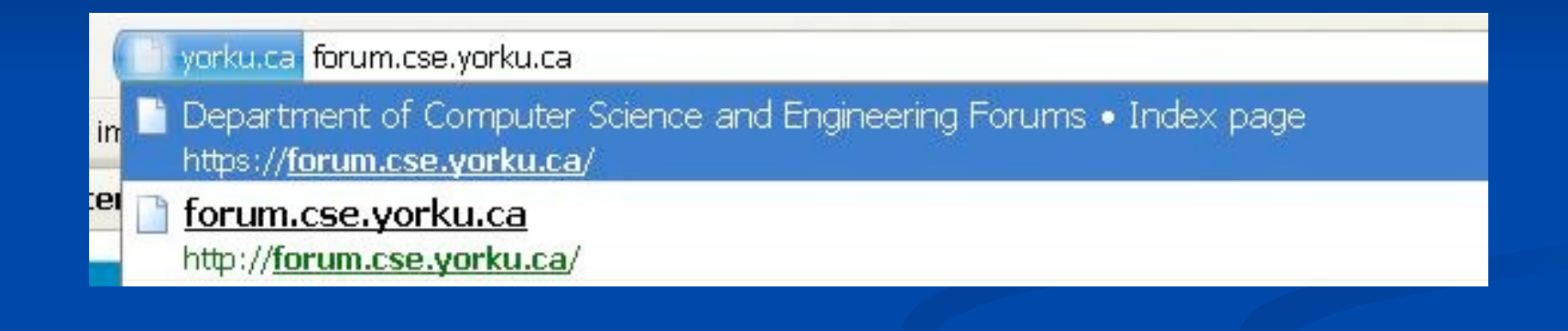

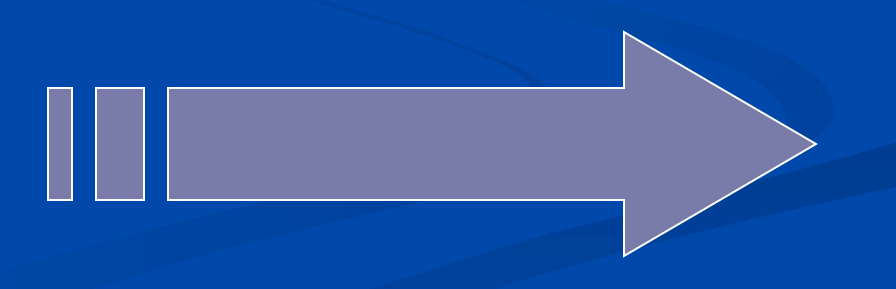

**Enter your Username and Password (as you would normally logon to your cse account) [ If you do not have a cse account, please see the lab monitor in order to get a cse account ]** 

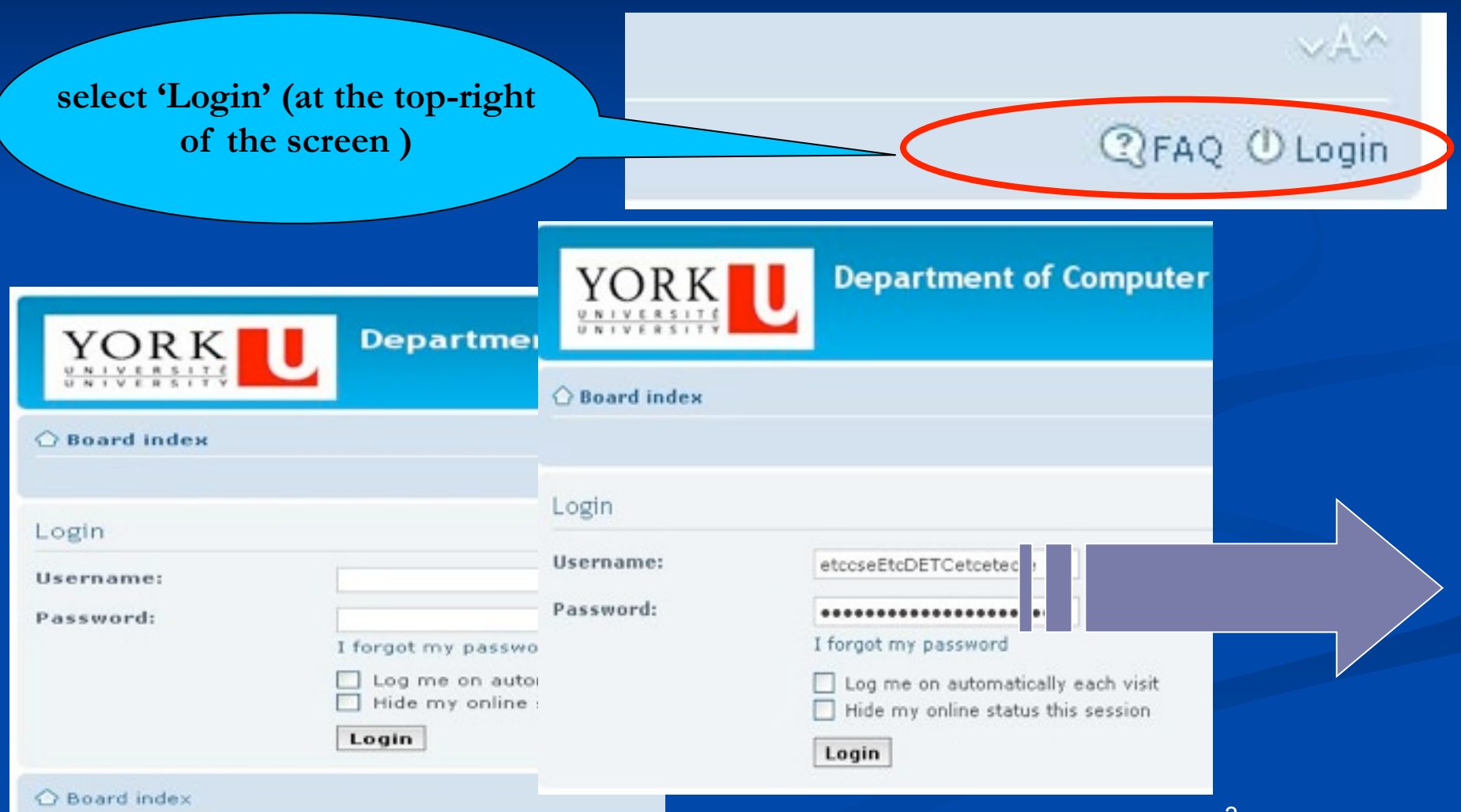

9

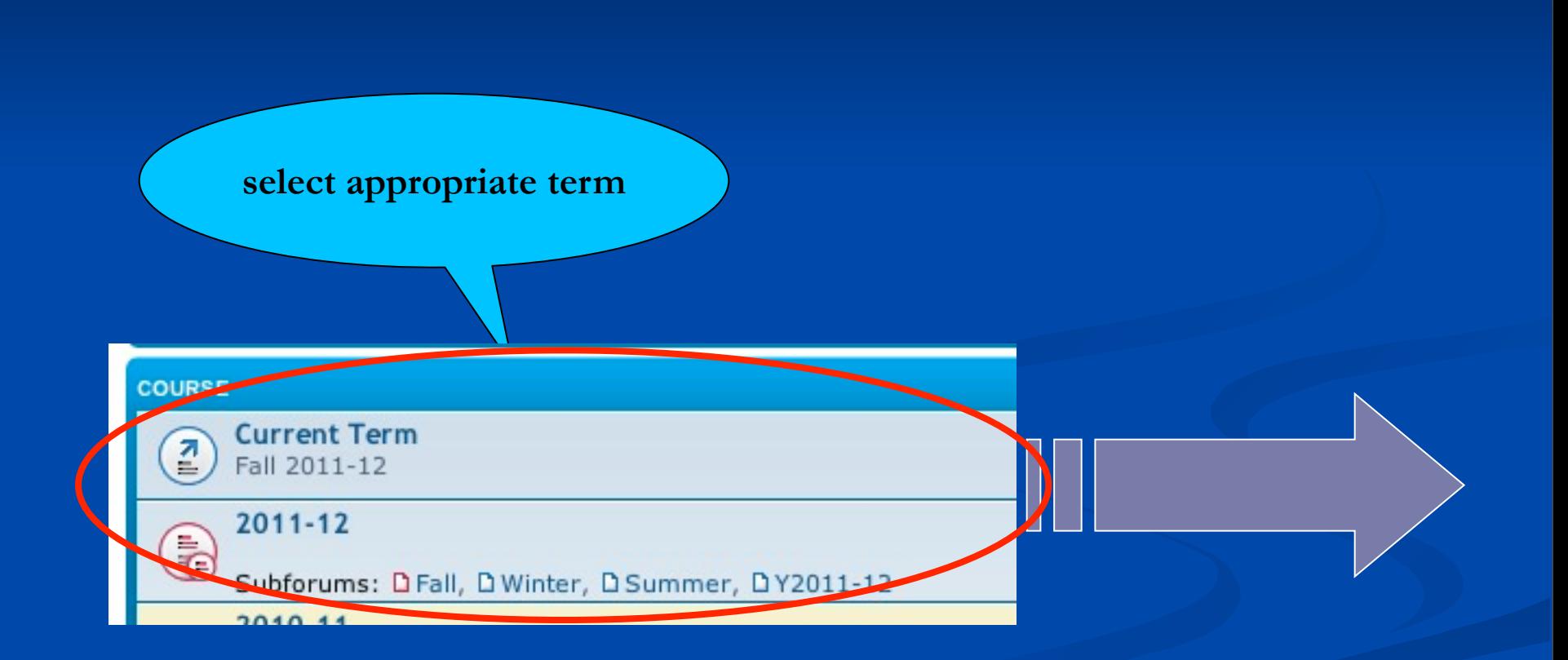

#### **At the appropriate term (e.g., FA.2011), see available courses and select your course.**

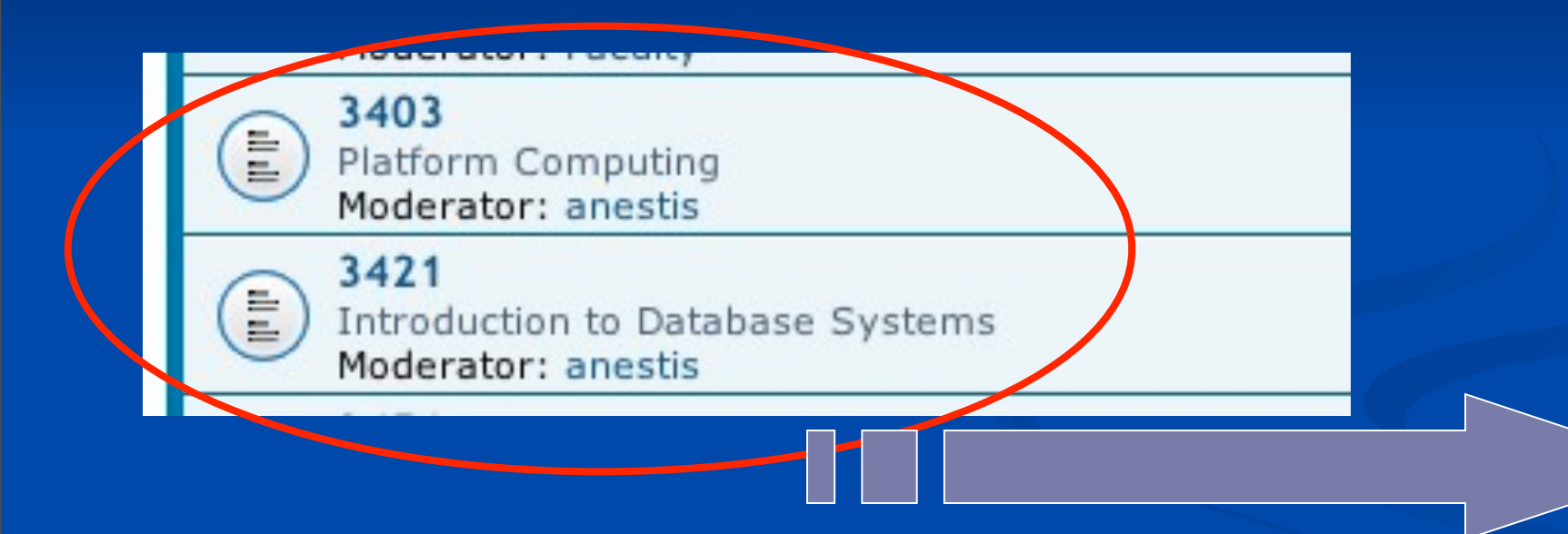

# **Can read posted messages (found either under announcements or under topics) by clicking on message.**

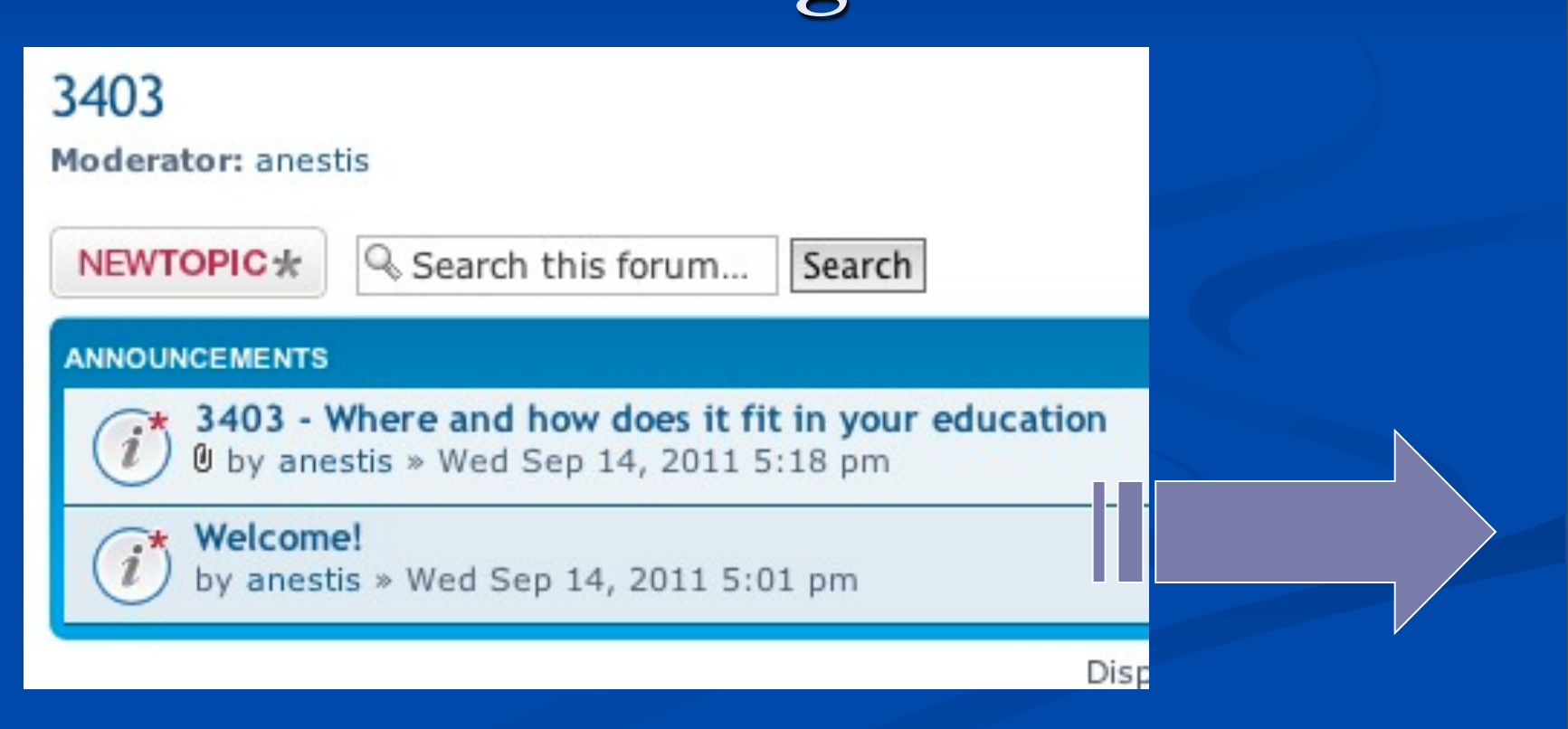

### **Don't forget to logout when finished.**

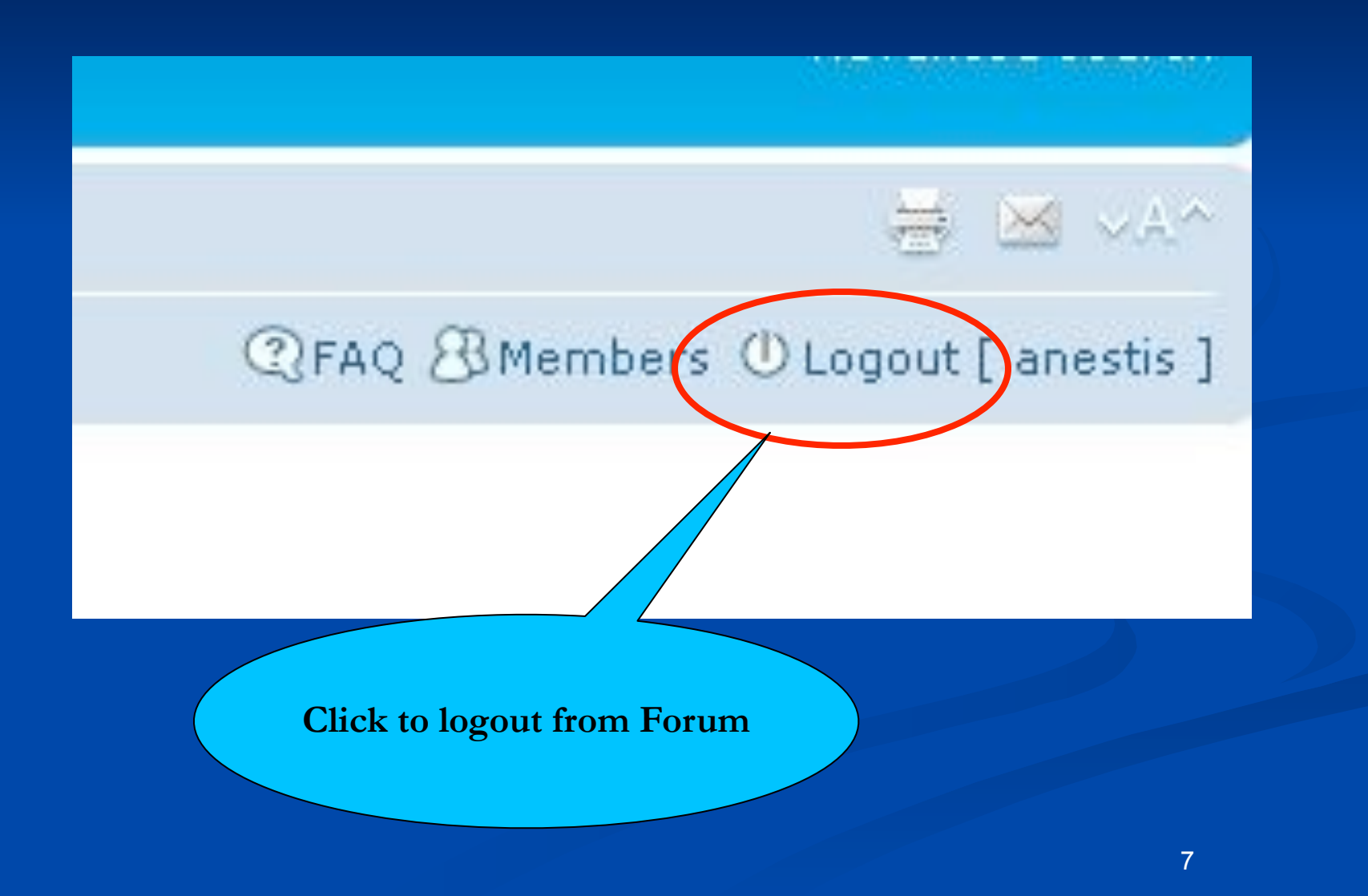

### n The end